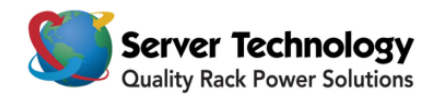

# **Hyper***fast* **Setup: Sentry Power Manager**

#### **Welcome to Server Technology's Sentry Power Manager!** This sheet is a *fast start* for the

newcomer to Sentry Power Manager, and the few steps that follow will get your new enterprise management software up and running in minutes.

# **Before you begin**

You will need a keyboard, mouse, video monitor, and network connection.

# **Safety precautions**

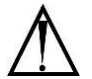

## *Electrical Safety Guidelines:*

- Use the exact type of power cords as required.
- Be sure to use power cord(s) that come with safety certifications.
- The power cord(s) must be compliant with the AC voltage requirements in your region.
- Plug the power cord(s) into a socket that is properly grounded before turning on the power.
- Take extra precautionary measures when working with high voltage components; working alone is not recommended.

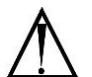

## *General Safety Guidelines:*

- To avoid injuries to your back when lifting the system, be sure to use your leg muscles, keep your back straight, and bend your knees.
- Avoid wearing loose clothing to prevent it from coming into contact with electrical circuits or being pulled into a cooling fan.
- Use the handles for installation purposes only. Do not carry the chassis by the handles.

# **Connecting and powering on Sentry Power Manager**

Connect the system's power cable to the system. Plug the other end of the cable into a grounded electrical outlet or into a separate power source, such as an Uninterrupted Power Supply (UPS) or a Sentry Cabinet Distribution Unit (CDU).

## **Connecting the keyboard, video monitor, and mouse**

- **1.** Connect keyboard to the **violet** PS2 (or USB) port at the back of the server.
- **2.** Connect mouse to the **green** PS2 (or USB) port at the back of the server.
- **3.** Connect video monitor cable to the video port of the server. Turn on the video monitor.
- **4.** Push the **Power** button to turn on Sentry Power Manager.

## **Configuring the network**

#### **FOR THE CABLING:**

- **1.** Connect one end of an Ethernet cable to the top RJ-45 network interface connector (NIC) at the back of your system (NIC 1).
- **2.** Connect the other end of the Ethernet cable to a functioning Ethernet jack.

**3.** Verify that the NIC connector LED is lit. If the LED is steady **green**, the connection is good. If the LED is flashing **amber**, data is successfully being transferred. If the LED is not lit, make sure each end of the Ethernet cable is seated properly in the NIC connector and the Ethernet jack.

#### **CONFIGURING STATIC IP ADDRESS:**

**NOTE:** This configuration uses a static IP address – Sentry Power Manager was not designed for DHCP.

- **1.** At the "STI-SPM login: \*restarting web server apache2" prompt, press **<Enter>**.
- **2.** At the "STI-SPM login: username" prompt, type **admn <Enter>**.
- **3.** At the "STI-SPM password" prompt, type **admn <Enter>**.
- **4.** At the "STI-SPM>" prompt , type **eth0 static** [IP address] [subnet] [gateway]**<Enter>**. *Example:* sti-spm>eth0 static 192.168.1.254 255.255.255.0 192.168.1.1.**<Enter>**.
- **5.** To verify that the network settings are correct, type **eth0 <Enter>**.

#### **Logging into Sentry Power Manager (SPM)**

- **1.** Open an Internet browser window.
- **2.** In the address bar, type the IP address of the SPM server.
- **3.** At the SPM customer Login page, enter the default username (admn) and password (admn). Note there is no "i" in the admn username or password.

## **Contacting Technical Support**

# **Be Supported**

#### **Experience Server Technology's FREE Technical Support**

Server Technology understands that there are often questions when installing and/or using a new product. Free Technical Support is provided from 8 a.m. to 5 p.m. PST, Monday through Friday. After-hours service is provided to ensure your requests are handled quickly no matter what time zone or country you are located in.

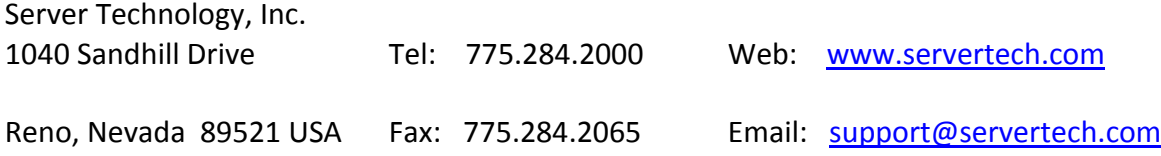

For Sales, contact [sales@servertech.com](mailto:sales@servertech.com)